*The New Orleans Personal Computer Club Newsletter* 

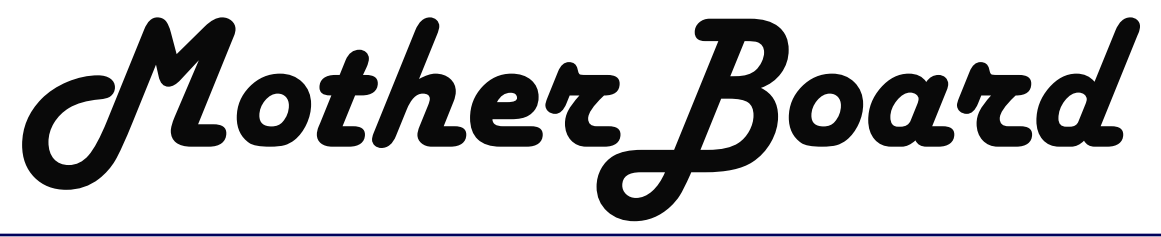

Volume 22, Issue 7

July 7, 2004

*This Month At NOPC Using Your CD Writer Drive by Ray Paternostro* 

#### *Inside this issue:*

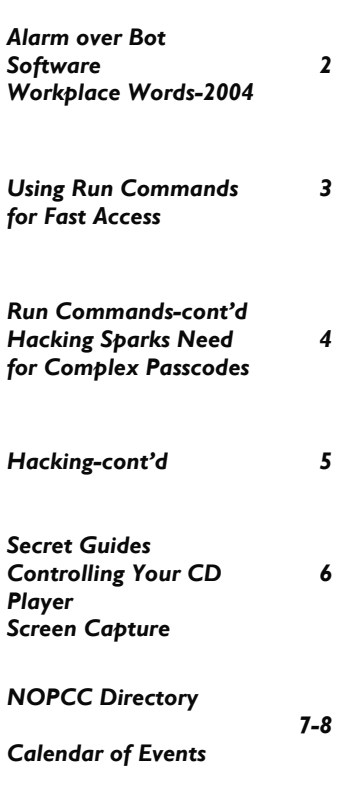

# **Congratulations**

 How would you feel if you won a Board of Directors, would like everymembers has been so honored. His ing person. contributions to mankind and those around him have finally been ac-tors, NOPCC members, and listeners knowledged this year with his nomi-of McCann's Home Electronics, we nation and soon to be induction into congratulate **Mr. Gerry McCann** on the National Electronics Service this well deserved award. Gerry, we Dealers Association Hall of Fame.

occasion when one is nominated and come. then voted into the Hall of Fame. We,

as members of the NOPCC and its

prestigious award? What about being one to know of this very special event in a very special Hall of Fame in-for one of our members. We know ducted by your peers? Well the that you all will send your own spe-NOPCC has found out one of its cial congratulations to a well deserv-

 This recognition is very special be-that you can continue with your work cause people are not always placed in many years into the future. May God the NESDA Hall of Fame every year. support you in all of your endeavors Some years nobody is recognized. and continue to give you good health This makes it even more of a special and riches for many more years to From the NOPCC Board of Directhank you for all that you do and hope

Submitted by Ashtonc C Mouton Jr. Vice-President, NOPCC

We will start the raffle for the Peachtree Complete Accounting 2004 software program in July that was donated to the club. This is the five-user version that we have been told has a retail of \$700. The raffle ticket prices will be the same as the previous ones this year: \$1 per ticket, six tickets for \$5. You can visit www.peachtree.com for more details on this accounting software.

## **July Meeting Topic**

Our topic for July will be Using Your CD Writer Drive. NOPC President Ray Paternostro Jr. will give a demonstration on how to use a CD writer drive. The different types of media will be explained as well as showing the use of both the Nero and Roxio CD burning programs.

Ray is in his third year as NOPC President and tenth as a member of the New Orleans Personal Computer Club.

He has worked as a PC technician almost as long and moderates two of the Special Interest Groups.

#### **Alarm growing over bot software**

By Robert Lemos

Many network administrators fret about the next worm, but security experts warn that a quieter, equally damaging threat is gaining control of large networks of computers.

[http://zdnet.com.com/2100-1105\\_2-](http://zdnet.com.com/2100-1105_25202236.html?tag=sas.mail)

5202236.html?tag=sas.email

Read all technology news from this week:

<http://www.news.com/thisweeksheadlines/>

 *Submitted by Virginia Kieran Member-NOPCC* 

#### **NEW WORDS FOR THE 2004 WORK-PLACE**

**BLAME STORMING.** Sitting around in a group, discussing why a deadline was missed or a project failed, and who was responsible.

**SEAGULL MANAGER**. A manager who flies in, makes a lot of noise, craps on everything, and then leaves.

**ASSMOSIS**. The process by which people seem to absorb success and advancement by sucking up to the boss rather than working hard.

**SALMON DAY.** The experience of spending an entire day swimming upstream only to get screwed and die.

**CUBE FARM**. An office filled with cubicles.

**PRAIRIE DOGGING.** When someone yells or drops something loudly in a cube farm causing people's heads to pop up over the walls to see what's going on. (This also applies to applause from a promotion because there may be cake)

**MOUSE POTATO**. The on-line, wired generation's answer to the couch potato.

**STRESS PUPPY**. A person who seems to thrive on being stressed out and whiny.

**XEROX SUBSIDY**. Euphemism for swiping free photocopies from one's workplace.

**PERCUSSIVE MAINTENANCE**. The fine art of whacking the crap out of an electronic device to get it to work again.

**ADMINISPHERE** The rarefied organizational layers beginning just above the rank and file. Decisions that fall from the "adminisphere" are often profoundly inappropriate or irrelevant to the problems they were designed to solve. This is often affiliated with the dreaded "administrivia" needless paperwork and processes.

**404**. Someone who's clueless. From the World Wide Web error message "404 Not Found," meaning that the requested document could not be located.

**OHNOSECOND**. That minuscule fraction of time in which you realize that you've just made a BIG mistake (e.g. you've hit 'reply all')

 **SITCOMs** Single Income, Two Children, Oppressive Mortgage. What yuppies turn into when they have children and one of them stops working to stay home with the kids or start a "home business". SITCOMS Will never be WOOFies.

**WOOFies**. Well Off Older Folk .

**KIPPERS** Kids In Parents Pockets Eroding Retirement Savings. KIPPERS could have been WOOFIES.

> *Submitted by Don Herrmann Treasurer—NOPCC*

#### **Don't Be a Victim of Health Scare Stories**

*By Alicia King Padgett <Alicia-apcug@comcast.net> APCUG Advisor for Region 9* 

Health scare artists are utilizing the Internet as a medium for terrorizing the public, and unfortunately many adults are taking the stories seriously. These tall tales are often written citing evidence and research that sounds legitimate. Frequently an e-mail is sent to you from a reliable friend who had received it from another acquaintance who had "personal knowledge or personal experience" with the alleged dangerous item. The health scare messages are always the same—whatever it is will make you sick or even cause death.

If you try to research accurate health information about the topic sent, you may literally become caught in the Web, where health hoaxes and urban medical myths run rampant. Many of these Websites appear to have valid researched data.

Before you decide to believe or, worse forward e-mail with serious health claims, do a little checking. Start on the Web with [www.urbanlegends.com o](www.urbanlegends.com)r <www.snopes.com>that catalogue the more persistent rumors. These two sites also detail persistent legends on other topics in addition to health scare stories.

Then go to reliable health sites, like: <www.mayohealth.org>for general health <www.medhelp.org>especially good for cardiology

#### *(Continued from page 2)*

[www.oncolink.org f](www.oncolink.org)or cancer

<www.cancer.gov>for cancer

<www.navigator.tufts.edu>for nutrition

<www.fda.gov>for latest updates on food/drugs as well as extensive archives

So keep yourself informed and don't become one of the individuals caught in a web of confusion by believing the stories and passing them on to others.

Many of us have been victim of health-related frauds, myths, and fallacies. We have to make many decisions about our health and care and want to make them will informed. This site will keep you up-to-date on the latest findings on health care frauds.

Quack Watch is an informative site that deals with such issues like growth hormone scams, coral calcium, and acupuncture. It has a section on allergies and alternative medicine. You might want to start with *Tips for Navigating our Web Sites.* In the "Quackery" section you will find the following sections: Seven Warning Signs of Bogus Science, Ten Ways to Avoid Being Quacked, Signs of a "Quacky" web site.

Always seek a second opinion, but please peruse <www.quackwatch.org>

#### **Use Run commands for fast access to almost everything**

*by Linda Gonse, Editor, Orange County PC Users' Group, California* 

Did you know that the Run command is the Swiss Army knife of Windows' built-in apps? Using it can make your computing time move along more quickly and smoothly.

Available since Windows 3.1, the Run command is often overlooked by users except as an option for installing programs, although techies use it frequently to access various system diagnostics and information.

But, the average computer user should take a closer look at Run for its versatility to start programs and utilities, to open files and folders, to open web sites (when connected to the Internet), and as an alternative to placing shortcuts on the desktop.

To use Run, left click on the Start button. Click on Run. If you hate to take your fingers off the keyboard to access Run, you can avoid using the mouse by pressing the Windows key on your keyboard and the letter "r". Commands are typed into the open box.

For example: In the open Run box, type msconfig to

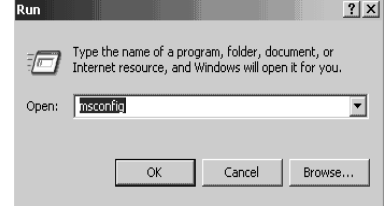

give you quick access to the Startup Configuration tab. Click on the StartUp tab, and check or uncheck

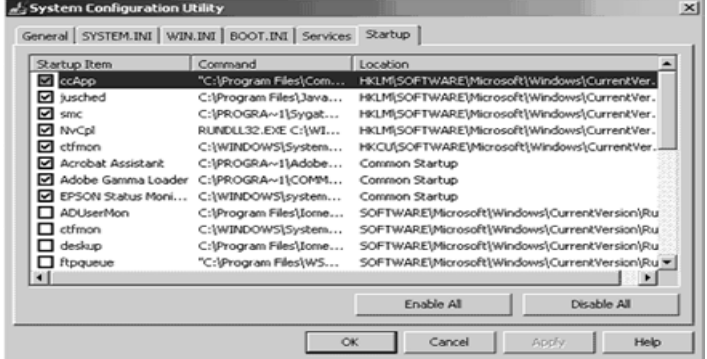

boxes of programs you want to run on Startup. (You will be prompted to restart your computer. If you want your custom startup to take effect immediately, click OK.) Msconfig is one of the Run commands you will probably use often.

 Following are other Run commands for you to try out. (If you get hooked on Run, you can search Google for "run commands" to find others. There are lots of them! Many will include "switches," familiar to DOS users, that will allow some of the commands to be customized.) calc (opens calculator utility) cdplayer (opens cd player) charmap (opens character map utility) clipbrd (opens clipboard utility) command (opens DOS window at command line) defrag (opens defrag utility) drvspace (opens drive space utility to compress drives, etc.) dxdiag (for DirectX, sound, input devices-joysticks, etc. info) freecell (opens freecell game) mplayer2 (opens Windows Media Player 6.4) msconfig (accesses programs that run on startup)

#### *(Continued from page 3)*

mshearts (opens hearts game) msinfo32 (accesses system resources info) notepad (opens program) regedit (accesses command to edit the registry) rsrcmtr (loads resource meter utility in system tray) scandskw (accesses scan disk utility) scanregw (registry scan) sndrec32 (opens sound recorder) sndvol32 (opens sound volume utility) sol (opens a solitaire game) sysedit (accesses the System Configuration Utility) sysmon (opens system monitor utility) win.ini (accesses file that loads some Windows components) winipcfg (displays Internet connection/adapter info) winver (displays the Windows verson installed on the computer) wmplayer (opens Windows Media Player) wordpad (opens program)

wupdmgr (connects to Windows update)

Using the Run box can also give you a jump start on addressing your email messages. Go to Run and type in mailto:<desired email address> and press OK. (Example--mailto:editor @orcopug.org.) Your e-mail application will open to display a blank new message that already has the email address you typed in the 'To:' field! You can even check websites by typing in a web address in Run. (Ex-amplehttp://www. orcopug.org.) When connected to the Internet, you will be whisked to wherever you want to go.

Among the switches you can type in the Run box to customize tasks are attrib, move, and xcopy. DOS command and switches, and instructions on how to use them in conjunction with Windows Run, are at http://www.Techiwarehouse.com/DOS/XP\_DOS \_Tutorial.html, and http://www. computerhope.com/msdos.htm#02

As you type commands in the Run box, a list of your Most Recently Used (MRU) commands--a history of the commands you've used--accumulate. The growing list can come in handy, because you can just click on any command to activate it without retyping it.

through a long list, or you may not want others to have access to the visible commands. In these cases, you need to clear the MRU commands. Here are two ways you can do that.

1. Right click the start button and go to properties. Click on the radio button next to Start Menu and click on the Customize... button. Then, click on the Advanced tab. Locate the Run box and check the box on the left. Then, click on clear history.

2. You can navigate to HKEY\_CURRENT\_USER\ Software\Microsoft\Windows\ CurrentVersion\Explorer\ RunMRU. This is where you will find all the commands in the Run history. Delete the ones you don't want. But, backup the registry first!

### **Hacking Sparks Need for Complex Passwords**

*by ANICK JESDANUN*

**As more Web sites demand passwords, scammers are getting more clever about stealing them. Hence the need for such ``passwords-plus'' systems.** 

To access her bank account online, Marie Jubran opens a Web browser and types in her Swedish national ID number along with a four-digit password. For additional security, she then pulls out a card that has 50 scratch-off codes. Jubran uses the codes, one by one, each time she logs on or performs a transaction. Her bank, Nordea PLC, automatically sends a new card when she's about to run out. Scandinavian countries are among the leaders as many online businesses abandon static passwords in favor of so-called two-factor authentication. ``A password is a construct of the past that has run out of steam,'' said Joseph Atick, chief executive of Identix Inc., a Minnesota designer of fingerprint-based authentication. ``The human mind-set is not used to dealing with so many different passwords and so many different PINs.''

 When a static password alone is required, security experts recommend that users combine letters and numbers and avoid easy-to-guess passwords like ``1234'' or a nickname. Stevan Hoffacker follows those rules but commits a different faux pas: He uses the same password everywhere, including access to multiple e-mail accounts, Amazon.com, The New York Times' Web site and E-ZPass electronic toll statements. In such cases, should hackers or scammers compromise one account,

On the other hand, you may not want to wade

#### VOLUME 22, ISSUE 7 THE RELEASED MOTHERBOARD PAGE 5

#### *(Continued from page 4)*

they potentially have one's entire online life. ``This is one of these things that if I stop and think about it, it is not good, but I do my best not to stop and think about it,'' said Hoffacker, an information technology manager in New York. But it's difficult to remember dozens of strong passwords - so many sites now require them. Alternatives include writing them down on a sticky note attached to a monitor or in an electronic spreadsheet practices security experts also deem unsafe.

 Software such as Symantec Corp.'s Norton Password Manager and Apple Computer Inc.'s Keychain help store passwords in secure, encrypted form. But if you compromise the master password, you're out of luck. Your entire collection is gone. Many sites, meanwhile, will e-mail passwords insecurely--without encryption--if you forget. A site called BugMeNot.com even encourages users to share passwords for non-financial sites like newspapers. The tools of password harvesting are many:

 Keystroke recorders secretly installed at public Internet terminals can capture passwords, as can ``phishing'' emails designed to trick users into submitting sensitive data to fraudulent sites that look authentic. There are computer viruses programmed to harvest passwords as well as software that guesses passwords by running through words in dictionaries.

 Though analysts have no hard figures on passwordspecific fraud, they blame insecure passwords for unauthorized financial transfers, privacy breaches and even the hacking of corporate networks. With two-factor authentication, having a password alone is useless. ``We will never play the fear factor here, but still it stays a fact that with our products, phishing is no longer an issue,'' said Jochem Binst of Vasco Data Security International Inc. The Belgian company issues devices the size of pocket calculators or keychains. You type your regular password into the device for a second code that is based on the time and the unit's unique characteristics. That's the code you type into the Web site. Someone who steals your device won't have your password; someone who steals your password won't have your device.

 MasterCard International Inc. has been testing similar systems in Britain, Germany and Brazil. Swipe a **credit** card with a smart chip into a special reader, enter your PIN and obtain a password good only once at Office Max, British Airways and a dozen other merchants. In Singapore, bank customers wishing to designate new accounts for fund transfers must likewise obtain a second password - through a phone call, e-mail or mobile text messaging. Biometric systems are similar, except a fingerprint or iris scan replaces one or both passwords.

 In the United States, use of two-factor authentication remains limited. RSA Security Inc. has several products, including RSA SecurID, but they are primarily issued to employees for remote network access and to customers with high-value portfolios. "There's a delicate balance between maintaining security but also providing customers with ease of use,'' said Doug Johnson, senior policy analyst at the American Bankers Association. Gartner analyst Avivah Litan said banks are ``all afraid of making the first step. They don't want consumers going to other banks because it's too hard.'' U.S. banks and ecommerce companies have focused, for now, on making sure passwords are strong. EBay, for instance, now rejects attempts to create passwords such as ``ebay'' or ``password.''

 Before two-factor authentication becomes commonplace, laptops must come standard with biometric readers, or manufacturers must bring down costs for password-generating devices. Outfitting 1 million customers with such devices could cost \$20 million, while Internet fraud for those customers amounts to ``tens of thousands at most,'' said Tony Chew, director of technology risk supervision at the Monetary Authority of Singapore. Singapore banks thus limit dynamic passwords to fund transfers, he said. Companies also need to set standards.

 Though Jubran enjoys her bank's scratch-off passwords, she wouldn't want the Amazon.coms of the world all adopting them as well. ``It would be too complicated to have 10 different cards you scrape off," the 24-year-old medical student said. Jason Lewis, vice president of product management at RSA Security, figures companies will have to create services so a single device can work on multiple sites. Nordea and other Scandinavian banks already have partnered with government agencies and utilities, and an identity-management coalition called the Liberty Alliance Project has begun to explore standards.

 People will pay more attention to security as they keep more of their lives online, said Robert Chesnut, eBay's vice president for rules, trust and safety. He offered this analogy: ``The more stuff you have in your house, the better the deadbolt lock you have.'' Anick Jesdanun can be reached at netwriter(at)ap.org.

#### 06/01/04 10:01

© Copyright "The Associated Press." All rights reserved. The information contained in this news report may not be published, broadcast or otherwise distributed without the prior written authority of The Associated Press.

### **Check Bits**

#### **SECRET GUIDES STILL AVAILABLE**

We continue to get rave reviews for "The Secret Guide to Computers" reference books from users who have bought them. Just about every month, we sell out our supply and must take orders for later delivery. If you are just about ready to get any Secret Guides, let Carl Henderson know, in advance, either at [secretary@nopc.org](mailto:secretary@nopc.org) or 466-3954. He will do his best to have enough copies on hand for you. Still priced at \$15.00 each, it's a great bargain for computer novices and more experienced users alike *Submitted by Ashton C. Mouton, Jr. Vice-President, NOPCC* 

#### **Controlling Your CD Player**

*By Richard Rowley NOPCC Member*

I have found many instructional CDs also include extra software tools, graphics, and etc. but they "self boot" and keep displaying an "install" message while I'm trying to access these other features.

#### **To prevent CDs from playing automatically**:

 From the **Start** Icon button – **Settings** – **Control Panel** – **System** …this will bring up the System Properties dialog box … Now select the **Device Manager** tab… then check the **View devices by type** (circle).

Click the plus sign next to **CDROM**, right click the device you want to use, and then click **Properties**…next click the **Settings** tab… last, Click to clear the **Auto Insert notification** check box.

You can also press the SHIFT key while inserting a CD to stop it from playing automatically.

#### **To make CDs play automatically (when inserted in the CD drive)**:

Follow the above directions, but Click to select the **Auto Insert notification** check box. If a CD contains a "Self Boot" program it should now do so.

#### **Screen Capture**

*By Richard Rowley NOPCC Member*

A picture can be worth a thousand words. This technique can be used to grab Error messages, File directories, etc. when you're trying to explain what's happening with your computer and you can also print a hard copy (it lacks quality) if you need to carry it around.

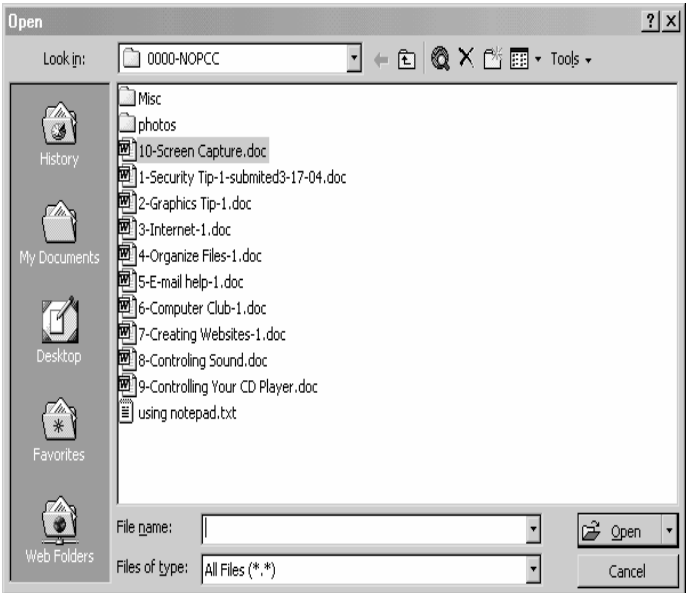

Here's how:

Select the screen display you want to capture and at the same time, Press:

**ALT** + **Print Sc**. The image is now yours.

Minimize your screen's display and Then open up a **Microsoft Word** document \* and again at the same time  $\ldots$  Press:  $\mathbf{CTR} \mathbf{L} + \mathbf{V}$ .

Next, Click on it, and you can then adjust it's size, position, etc from the highlighted marks.

\*This will not work using NotePad.

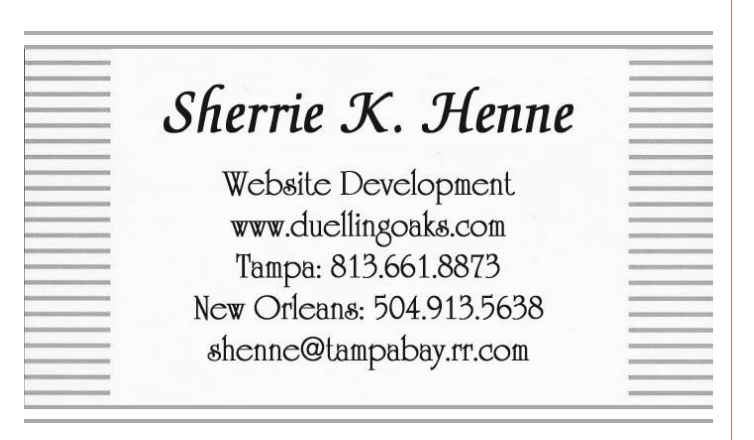

### **NOPCC Directory**

#### Elected Officers

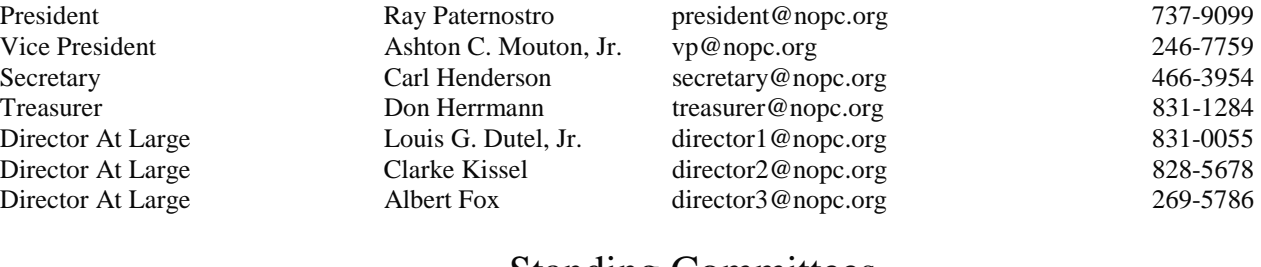

Webmaster Manuel Dennis III webmaster @nopc.org 835-7656

#### **Standing Committees**<br>ffinch sysop@nopc.org BBS SysOp Lanny Goldfinch sysop@nopc.org 482-5066 Newsletter Editor Edward Jahncke editor@nopc.org 897-1205 Public Relations Jeannie Okamoto pr@nopc.org 455-0977 Publicity **Publicity** Jackie Elliott publicity **@nopc.org** 455-6203

#### Special Interest Groups

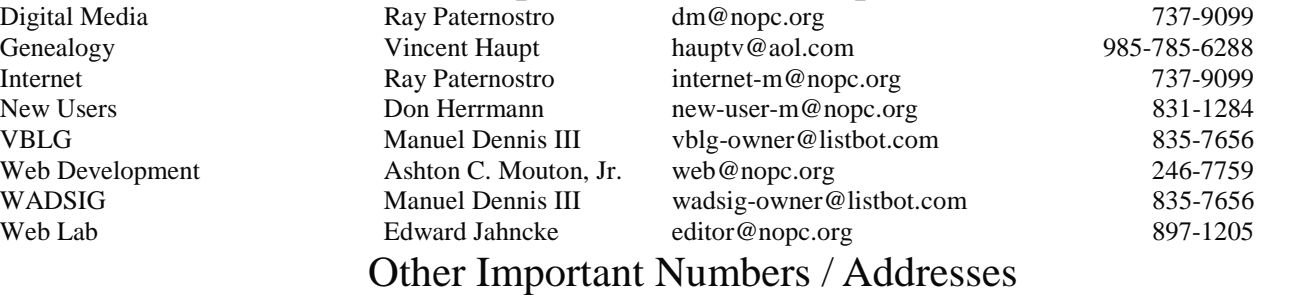

Club Hotline Recorded messages. Meeting Information. Open 24 Hours 887-5746 NOPCC BBS Bulletin Board System for members. The original way to PC communicate. 486-7249 NOPCC Web Site On the World Wide Web. Our own home page and club information. *www.nopc.org*

### The Coins & Collectibles Shop

Coins - Coin Supplies Antiques & Collectibles Buy - Sell - Trade Coin Collections Appraised

#### **Rick Demers**

3712 Williams Blvd.Suite I Kenner, LA 70065 504-464-1995

Onen: Tuesday - Saturday 11am till 6pm Sunday 12 noon till 5pm

### **SOUTHERN STAR INTERNET**

#### **Standard Services**

56K · ISDN · ADSL Multiple Users Email & Webmail

**Business Services** Domain Register & Host Static IP Addresses Host Email . FTP . Lists

Web Sites FrontPage Extensions CGI (Perl, PHP, ASP) Java · SSL · SQL

Dial-in numbers in New Orleans, Covington, Hammond, Slidell

John Souvestre johns@sstar.com www.sstar.com

(504) 888-3348 · fax (504) 779-6949 P. O. Box 7335 · Metairie, LA 70010 Tech Support (24 x 7) (800) 417-4304

#### **McCann Electronics**

M. Gerry McCann, President 100 Division St. Metairie, LA 70001 504-837-7272 800-473-7270 Cell 504-905-6064 Fax 834-1014 gmccann@mccann1.com www.mccann1.com

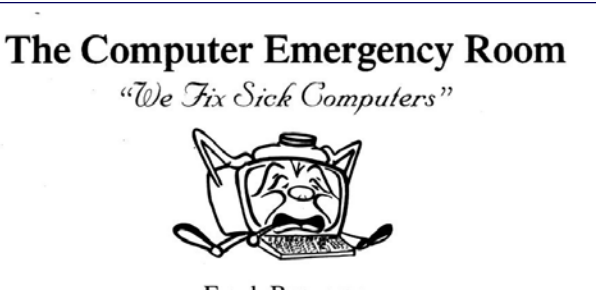

Frank Boazman 3807 Airline Hwy. Metairie, LA 70001 Ph. 834-4386 FAX 834-4387 E-mail: comper@bellsouth.net

## *July 2004*

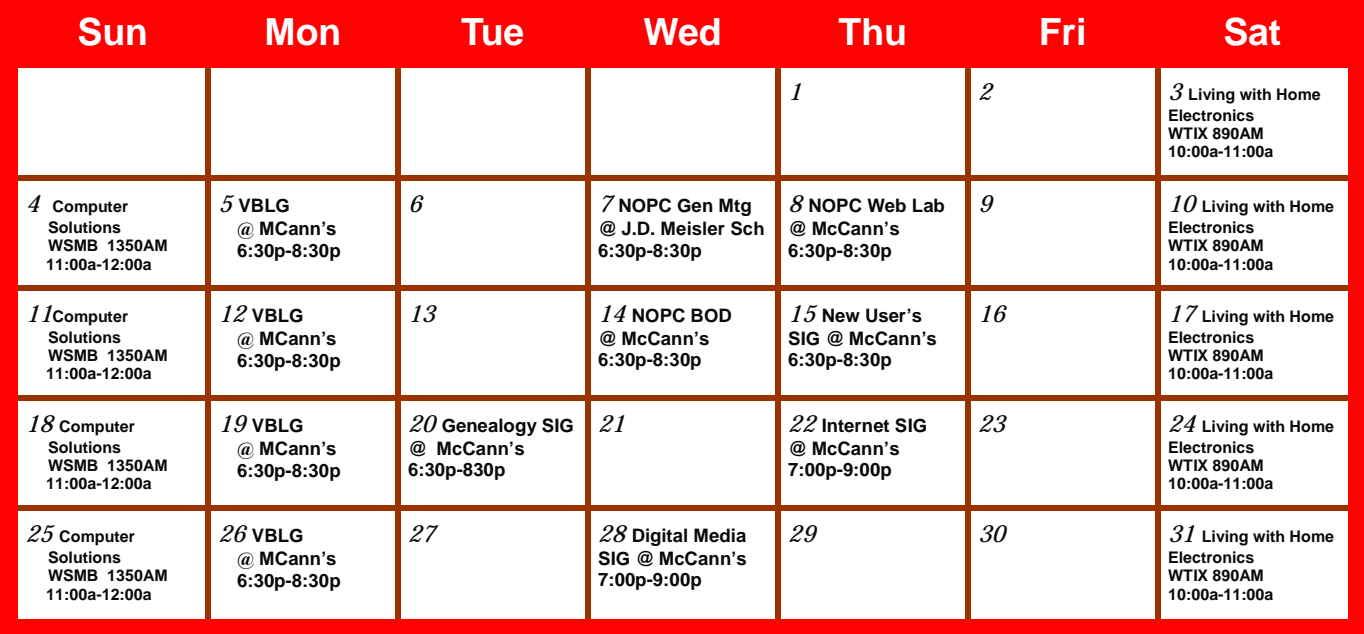

The New Orleans Personal Computer Club (NOPCC) is a private non-profit organization chartered under the State of Louisiana. Its purpose is to provide an open forum for discussion and education of the membership in the use and application of PCs, peripheral equipment and software. The opinions expressed in this newsletter are those of the author (s) and do not necessarily reflect those of the NOPCC, its members or its officers. The club does not verify for accuracy the articles in this newsletter and leaves verification of accuracy to its readers. Articles in this newsletter may be duplicated as long as credit is given to the author (s) and the NOPCC. Annual Dues Schedule: Regular Member, \$40/yr.; Family Membership, \$60/yr.; and Students (under 21), \$20/yr. Meetings are held at 6:30 on the 1st Wednesday of each month at J.D. Meisler Jr. High School on Cleary Avenue in Metairie, Louisiana.

New Orleans Personal Computer Club P. O. Box 8364 Metairie, Louisiana 70011